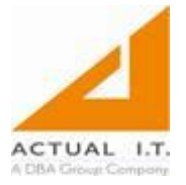

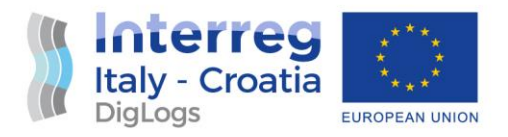

# **DigLogs** WP5 Pilot implementation

# Test Cases

# User documentation

## Post deployment evaluation

# 5.2.3. App for data flows management

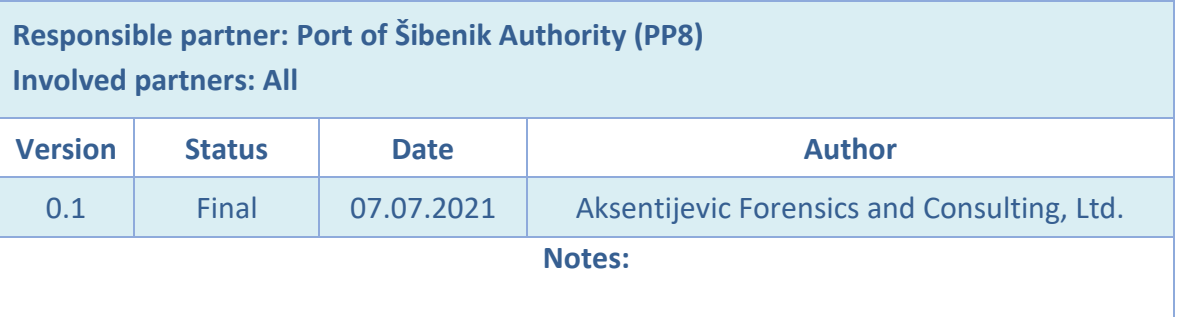

#### **DISCLAIMER**

*This document reflects the author's views; the Programme authorities are not liable for any use that may be made of the information contained therein.*

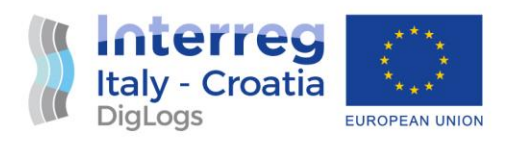

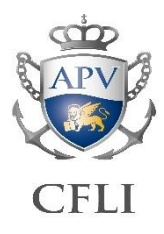

## **Table of Contents**

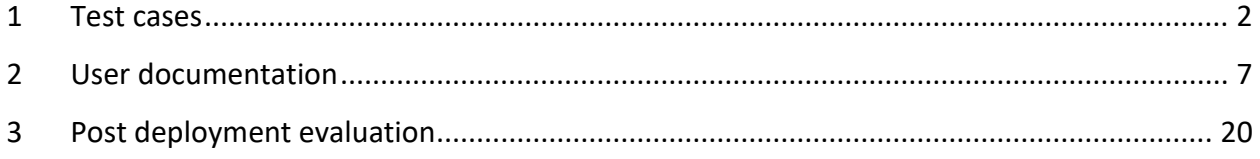

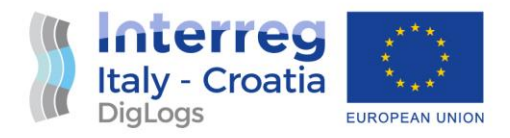

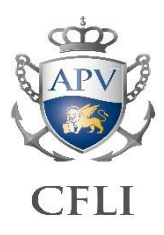

## <span id="page-2-0"></span>1 Test cases

A test case is a document, which includes test data, preconditions, expected results and post conditions, developed for a particular test scenario in order to verify compliance against a specific requirement, and in this case functional specification. Test case acts as the starting point for test execution. Test scenarios include all aspects identified during project planning phase: unit testing, integration testing, system testing, performance testing and user acceptance testing.

Critical test cases tested for PP8's pilot project are divided to several distinct components: Web client, PC application, and mobile application. Tested functionalities are presented and designated with PASS (functions as designed) or FAIL (does not function as designed; required amendments and/pr bug fixing).

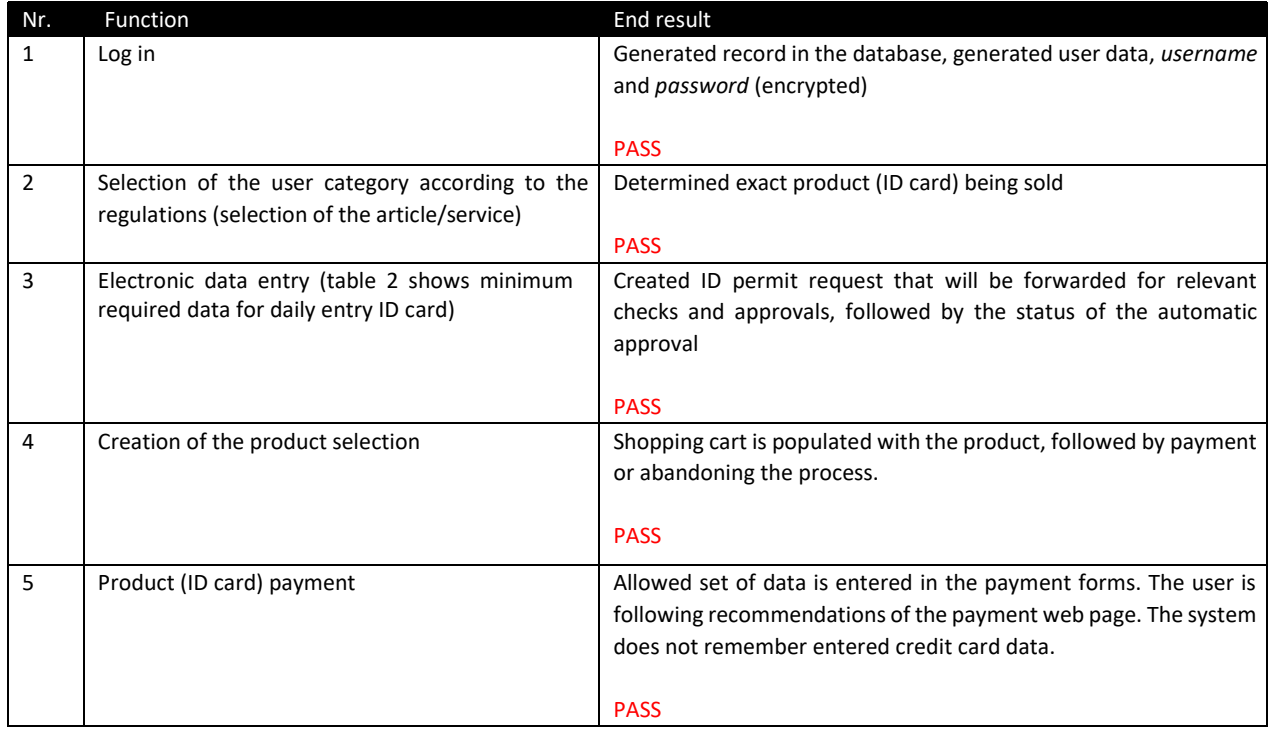

#### **Web client test cases**

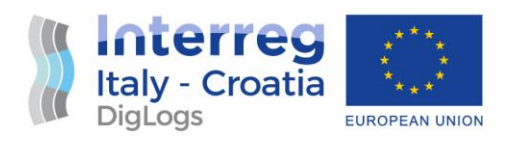

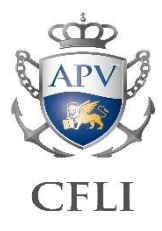

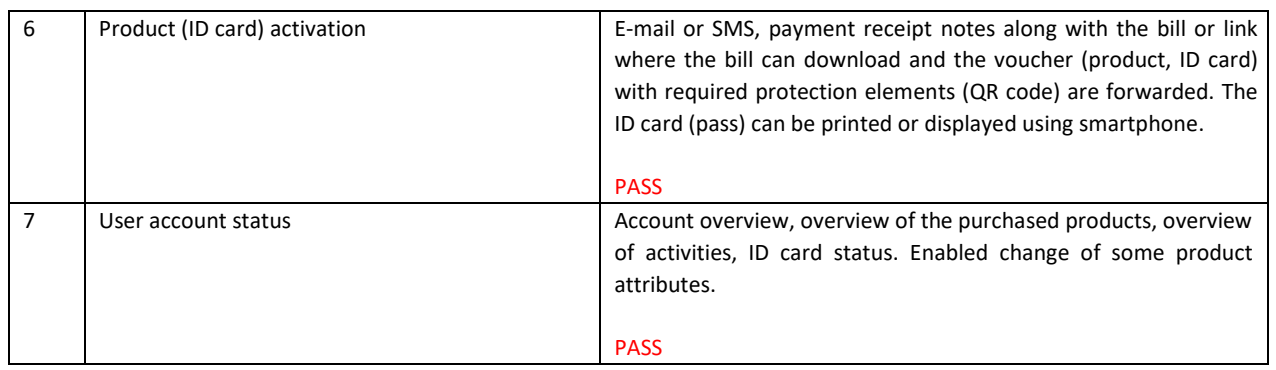

#### **PC application test cases**

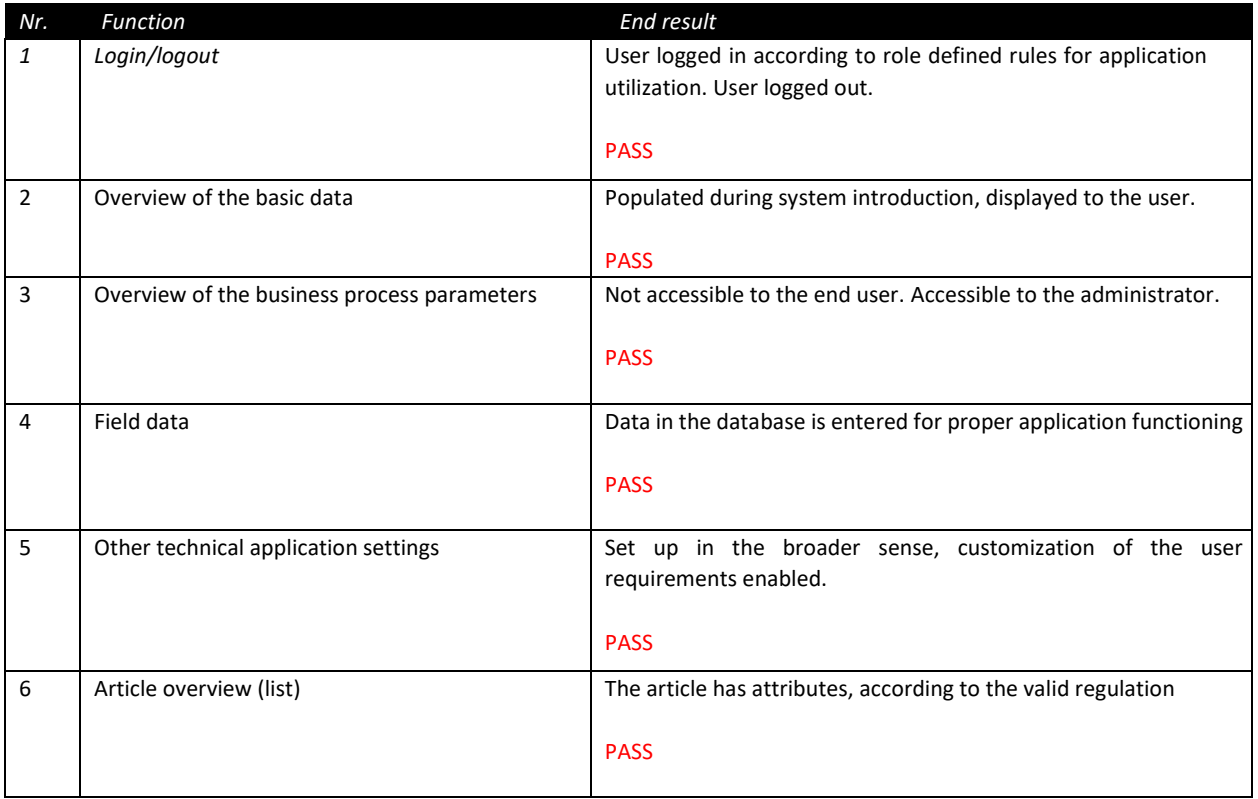

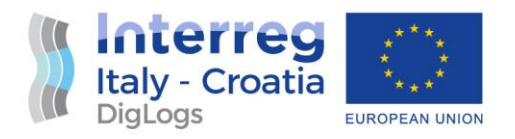

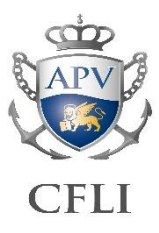

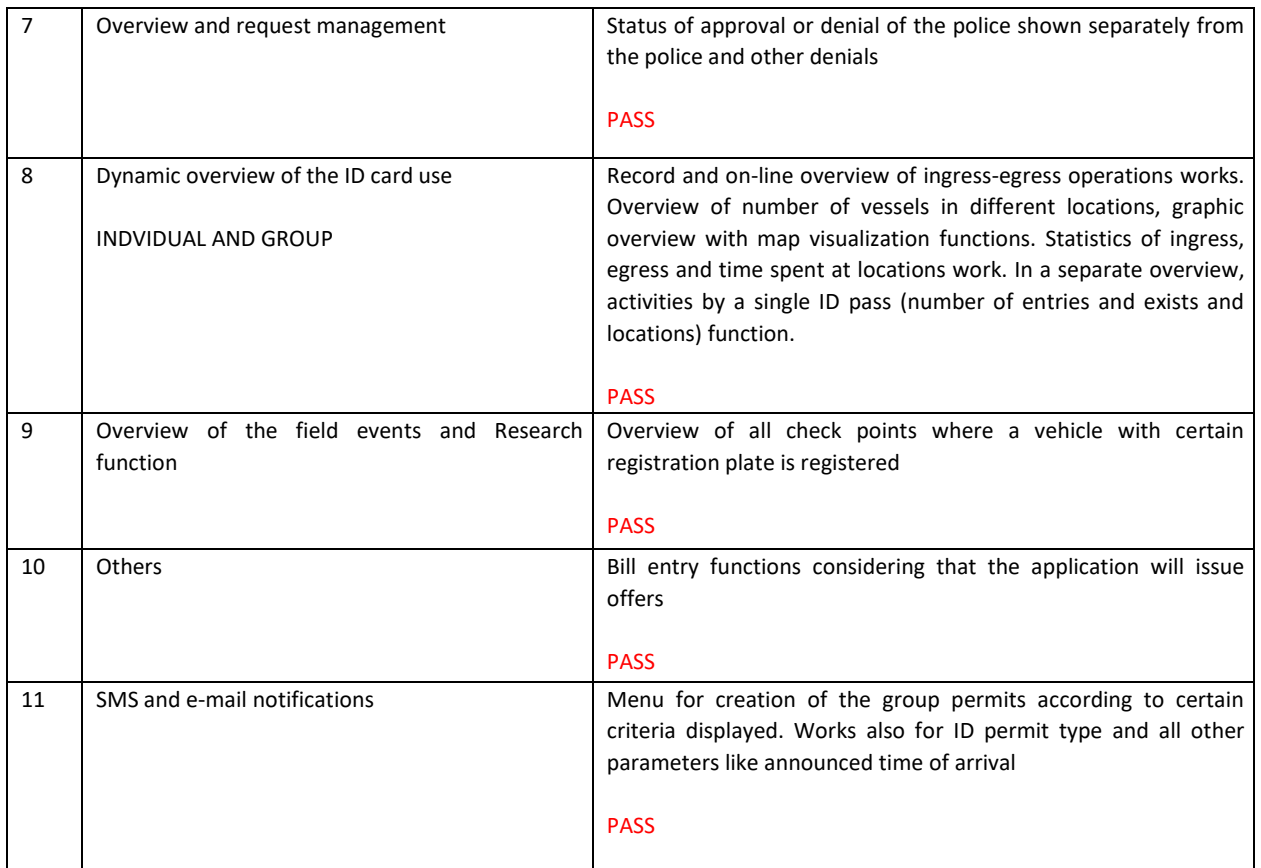

### **Police (Ministry of Internal Affairs) PC application test cases**

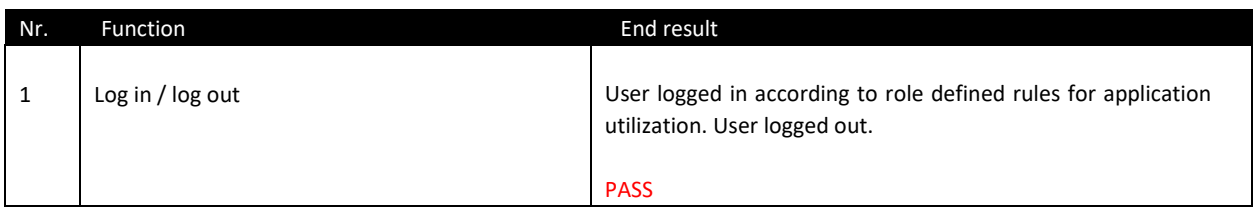

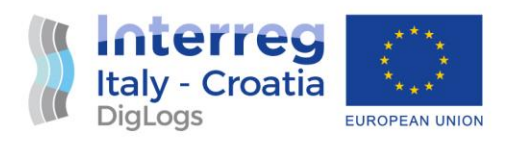

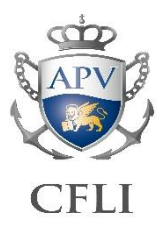

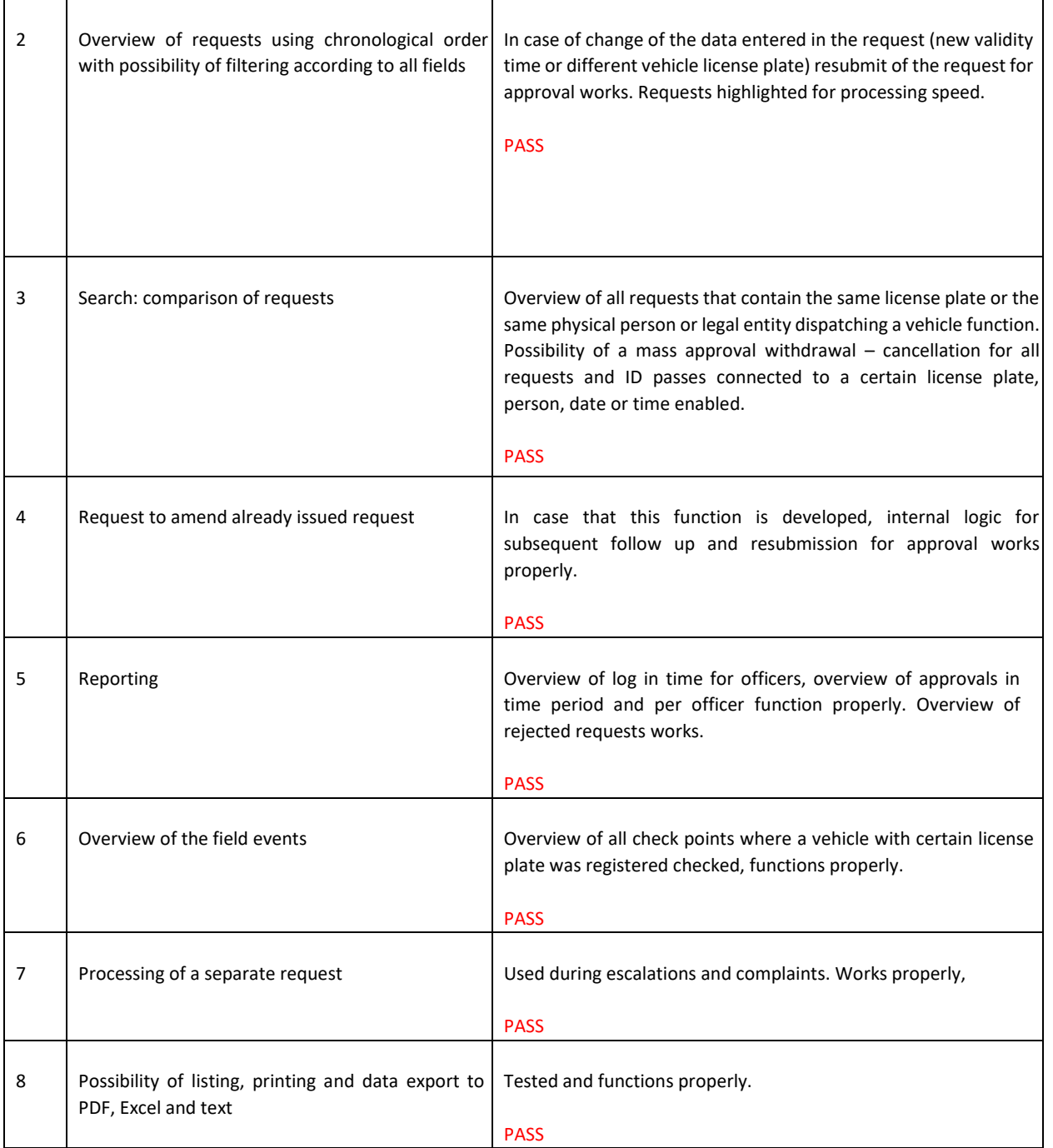

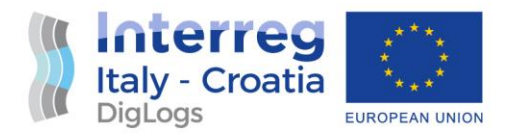

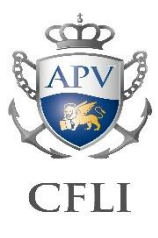

#### **Android application test cases**

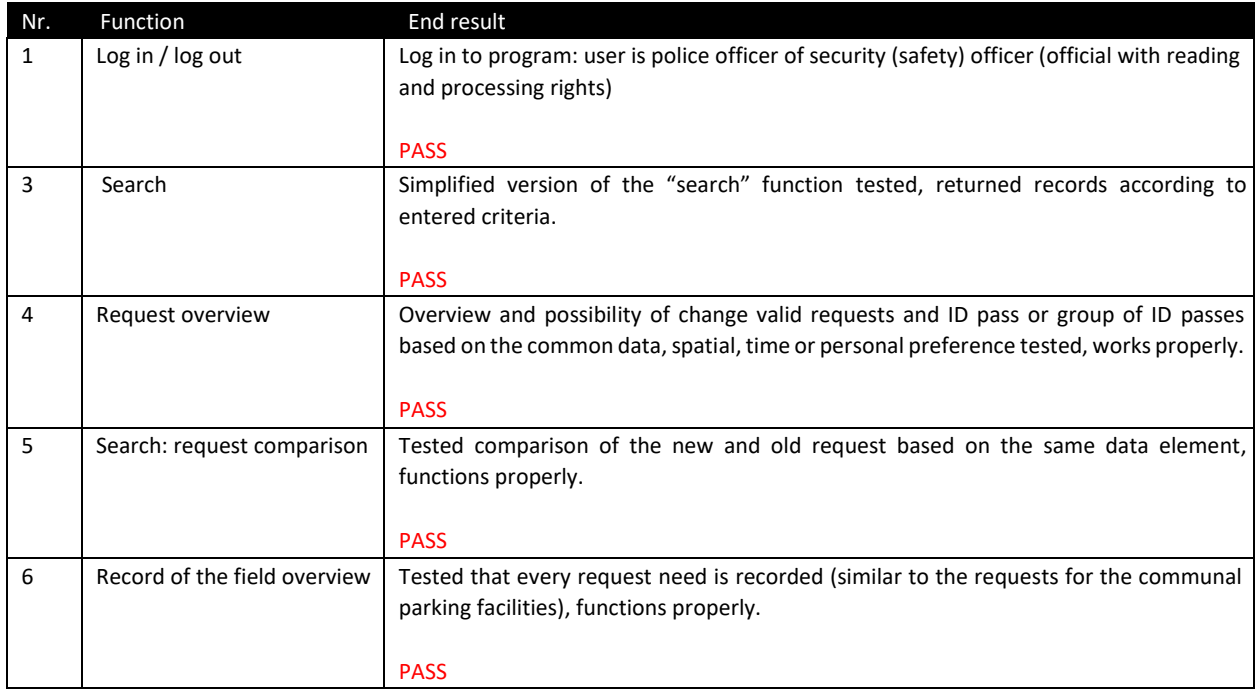

As evidenced from the logs relevant to four identified distinctive modules that were developed, no errors were identified during final acceptance testing and it is designated as successful.

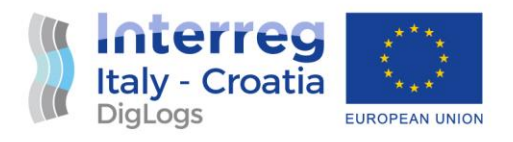

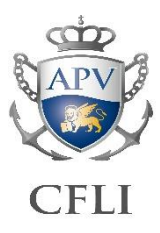

## <span id="page-7-0"></span>2 User documentation

#### **E PORT END USER'S MANUAL**

#### **Persons and vehicles access control system in the Port of Šibenik Authority area**

The e-port system can be found at the Internet address https://eport-sibenik.hr.

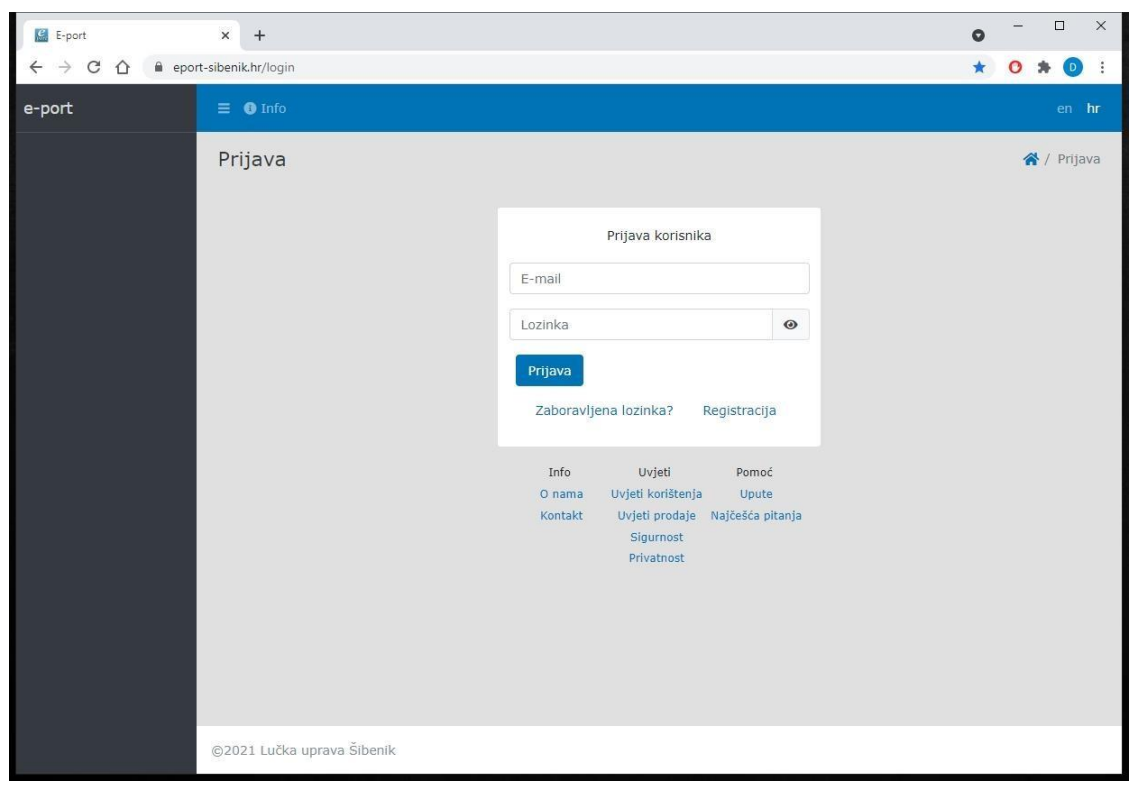

#### **The system consists of the following units:**

- 1. New user registration
- 2. Login of the existing user
- 3. Forgotten password

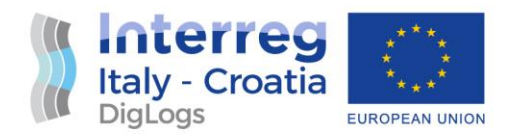

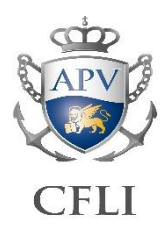

- 4. Review and entry of the persons data
- 5. Review and entry of the vehicles data
- 6. Review and entry of the access requests

#### **1. NEW USER REGISTRATION**

When the user first accesses the system page, registration is required. Once registered the users can access all their data at any time. Registration is required to avoid misuse by the unauthorized users.

The entered e-mail address is used for the user activation, login to the system and to receive notifications and documents. It is important that the registered e-mail address is correct and active.

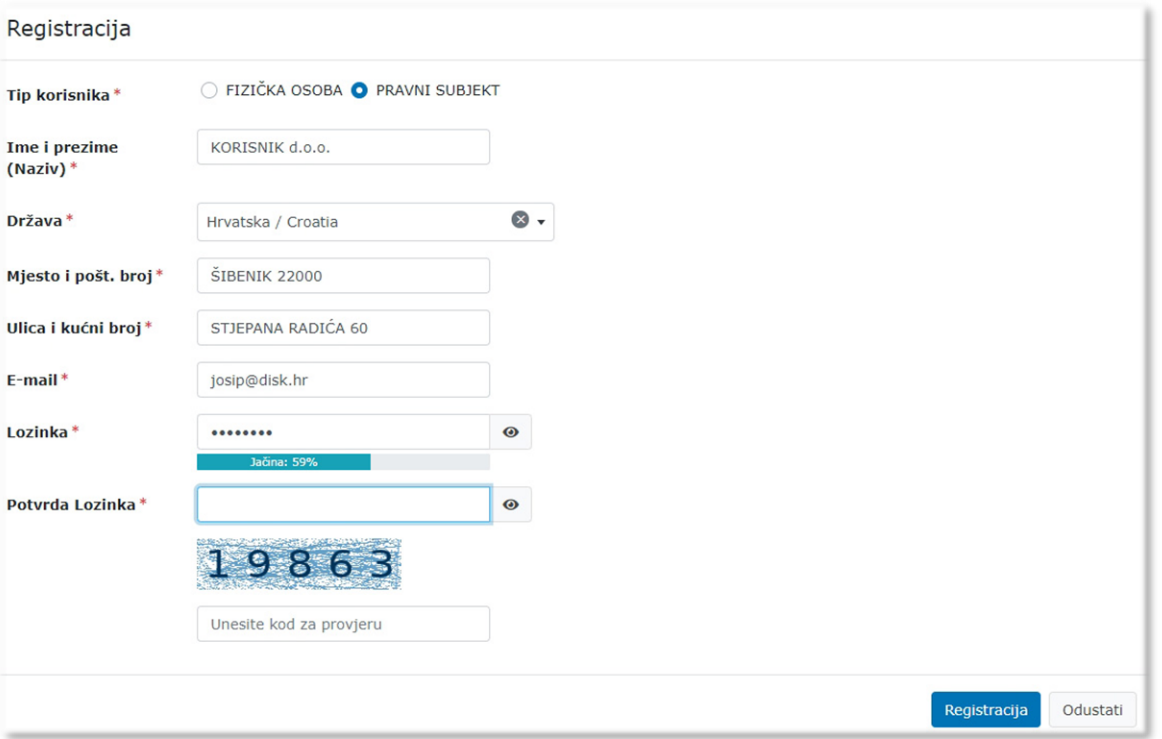

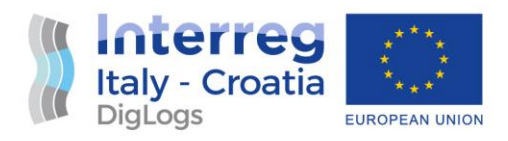

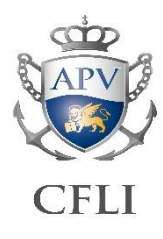

Data marked with \* are required.

After entering the data in the registration form, the user receives an e-mail containing the account activation link Aktiviraj račun. After account activation the user can log in to the system.

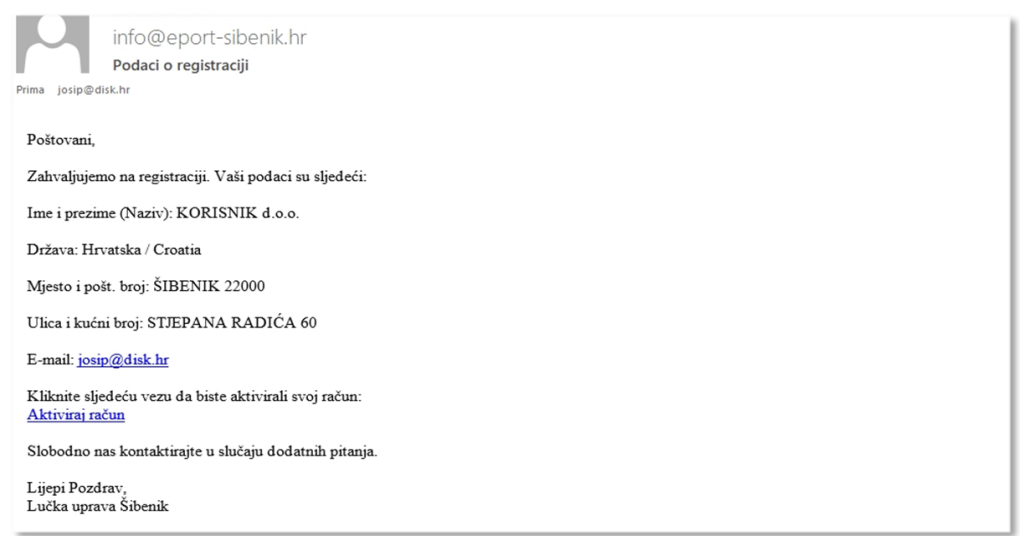

#### **2. REGISTRATION OF THE EXISTING USER**

Login to the system is done with a registered e-mail address and a registered password.

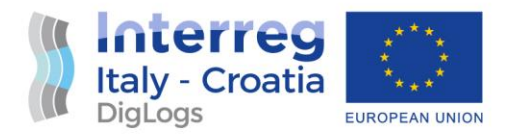

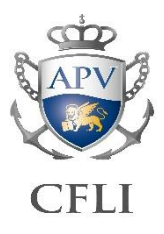

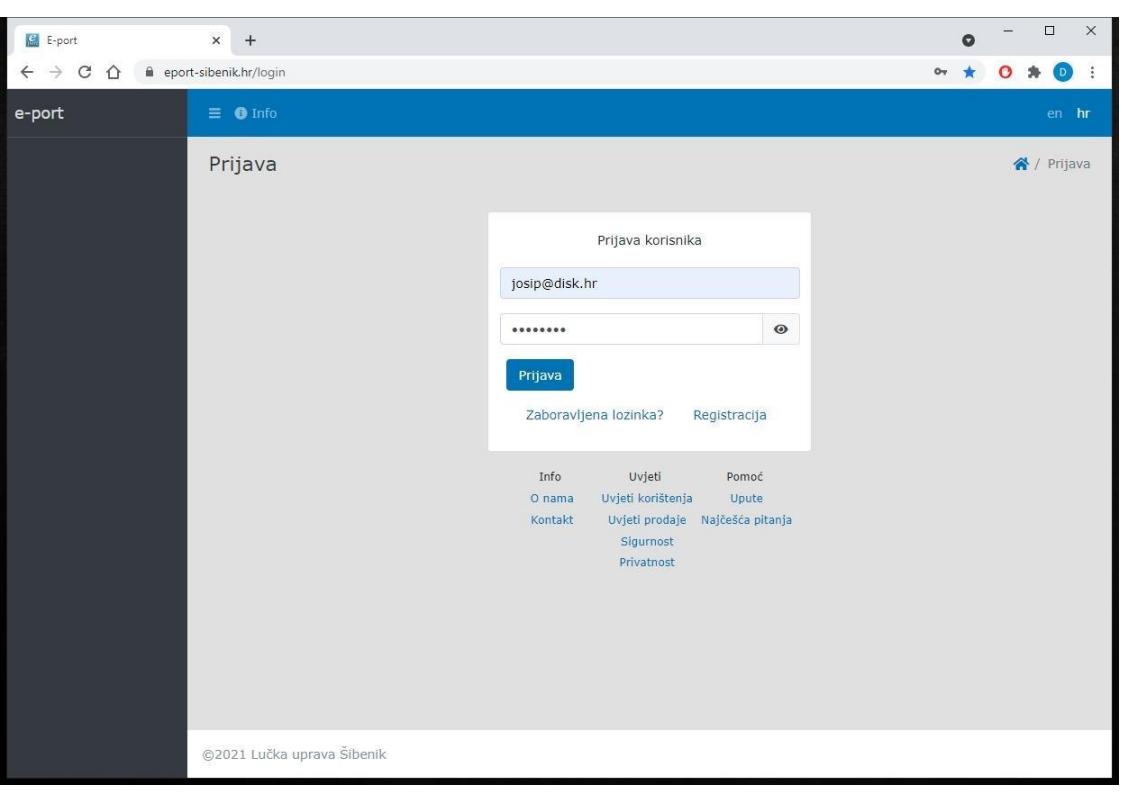

In the case that data is incorrectly entered several times in a row, system will be locked for a while and user should wait for a re-login.

#### **3. FORGOTTEN PASSWORD**

In the case that user cannot log in to the system because of the unappropriate password, click on the Zaboravljena lozinka? opens a dialog in which user should enter the registered e-mail address because the system will send a link to reset the password.

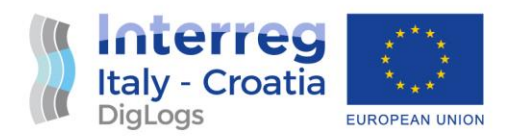

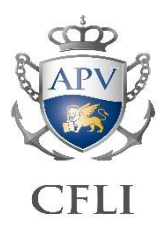

#### **4. REVIEW AND ENTRY OF THE PERSONS DATA**

Before entering an access request, user should enter the persons and vehicles data. Once entered, persons and vehicles data will always be available to create a new access request.

Data entry for the new person is started by clicking on the button + (add)

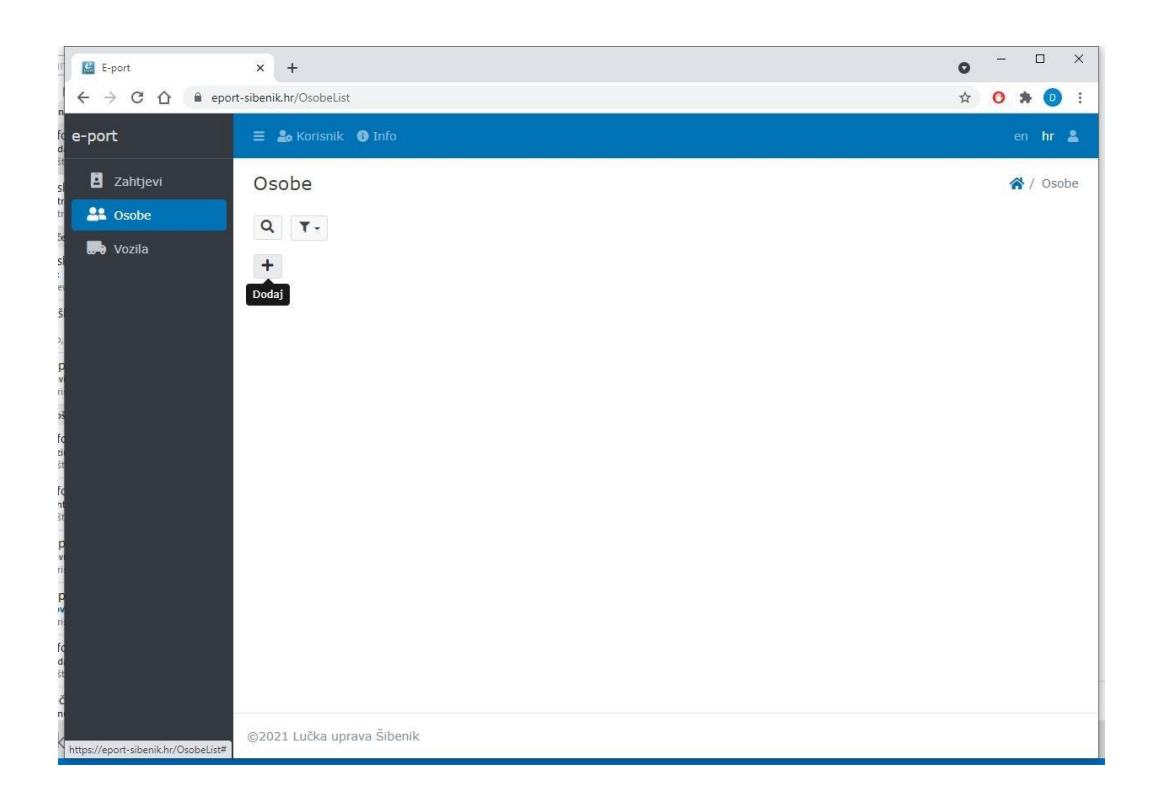

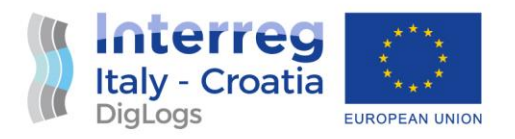

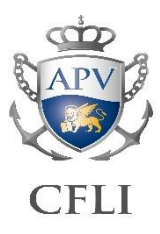

#### The dialog for a person data entry consists of the 2 pages.

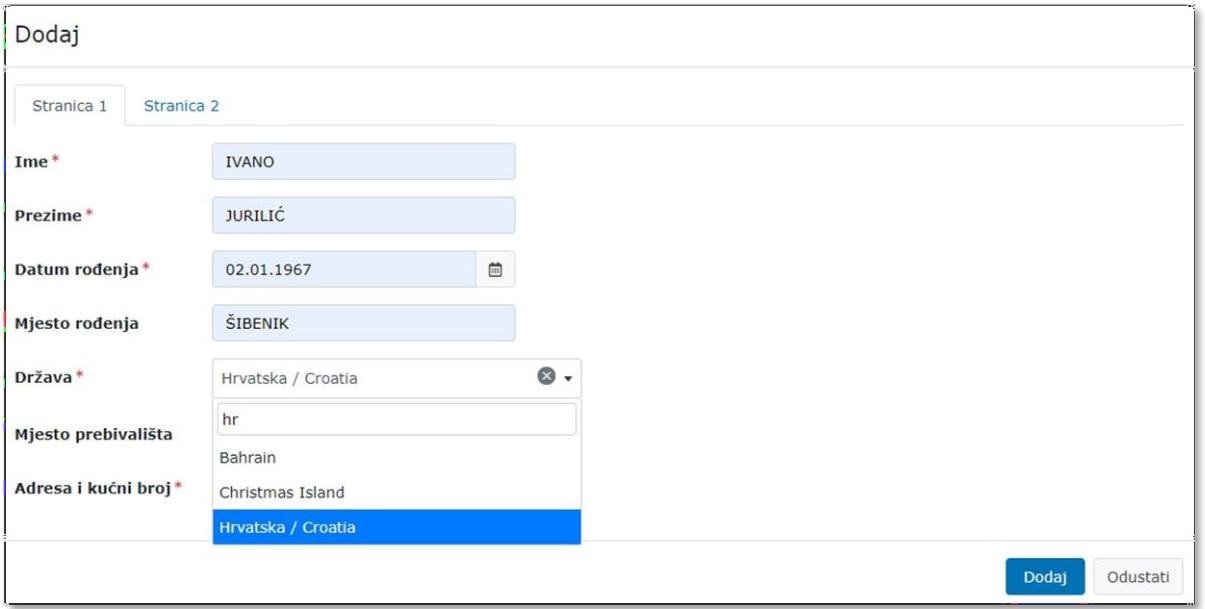

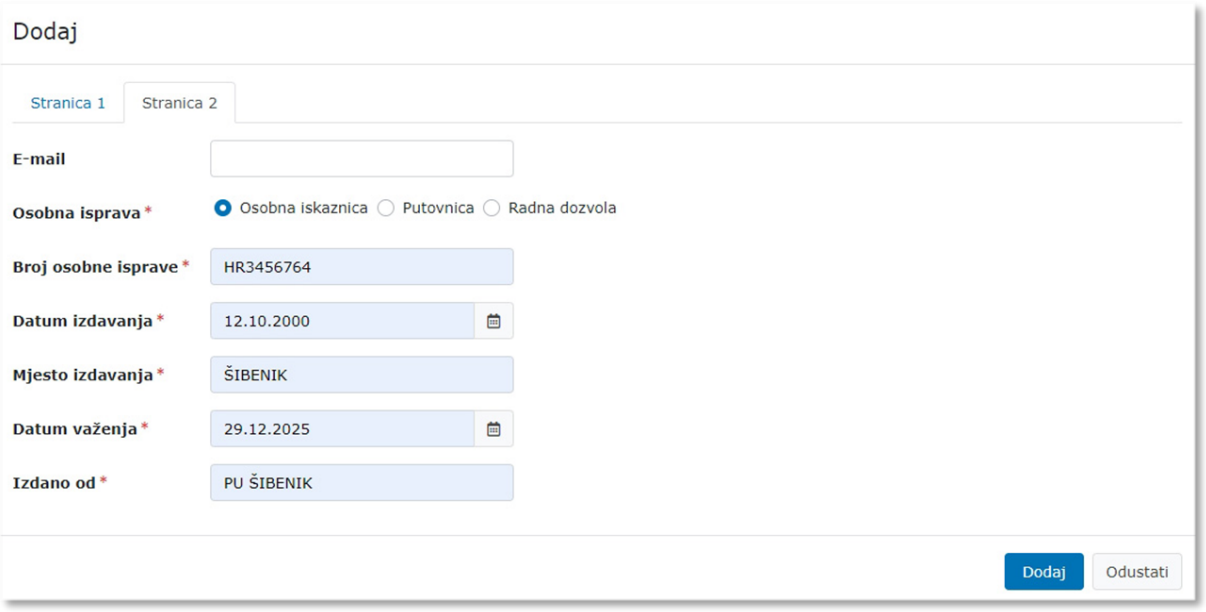

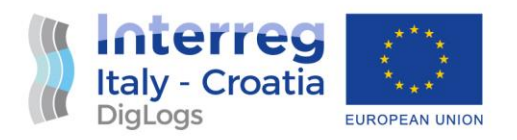

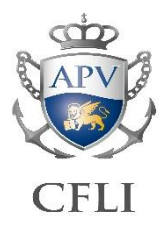

Data marked with \* are required. All entered data should be accurate and credible. Part of the data is forwarded to the Ministry of the Interior (MUP) system.

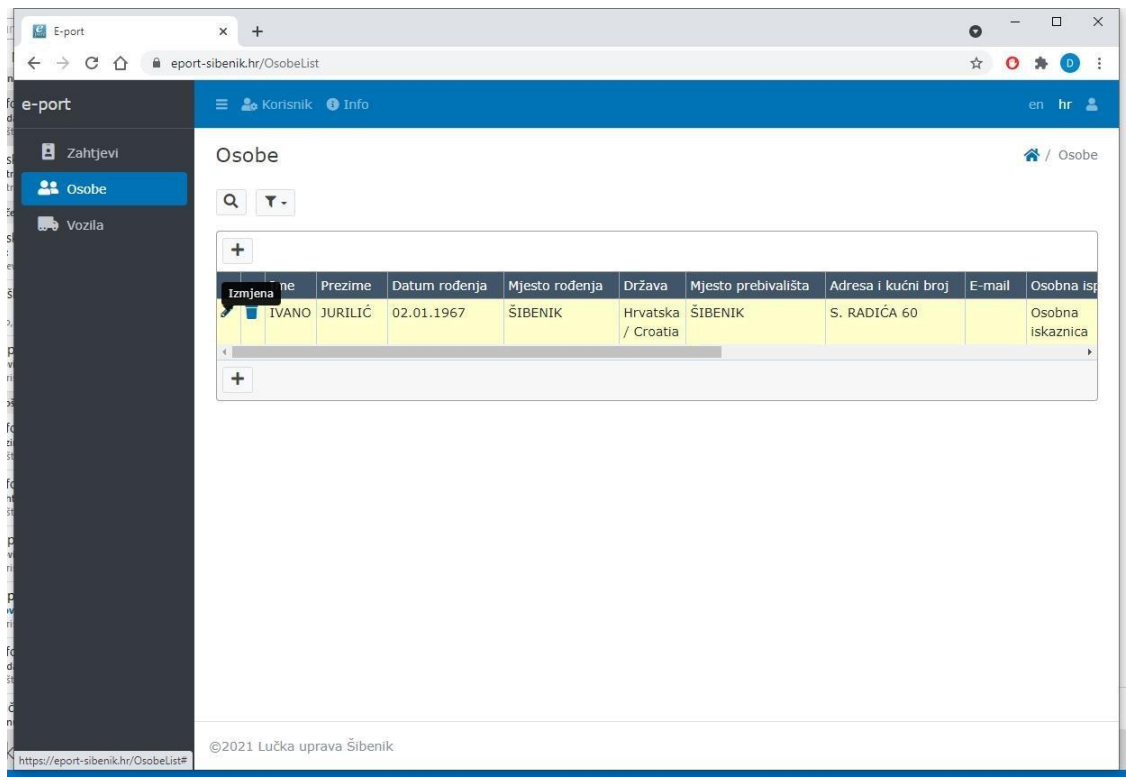

The entered data can be changed by clicking on the  $\bullet$ . Clicking on the  $\bullet$  deletes the selected data. All data may be deleted until it is recorded in the request.

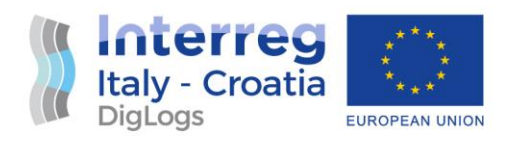

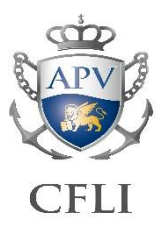

#### **5. REVIEW AND ENTRY OF THE VEHICLES DATA**

Data entry for the new vehicle is started by clicking on the button  $+$  (add)

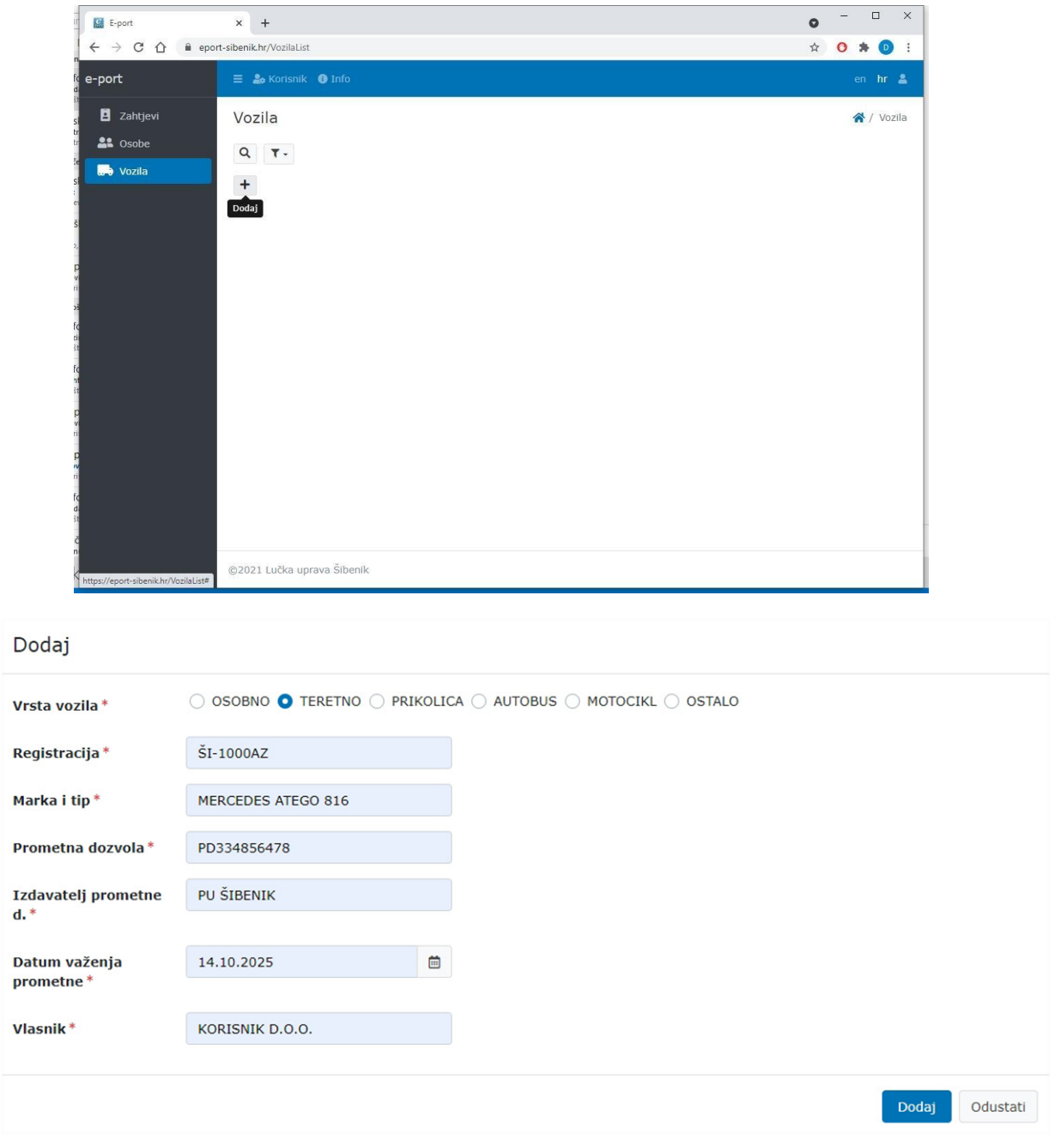

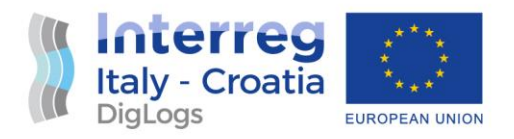

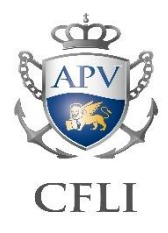

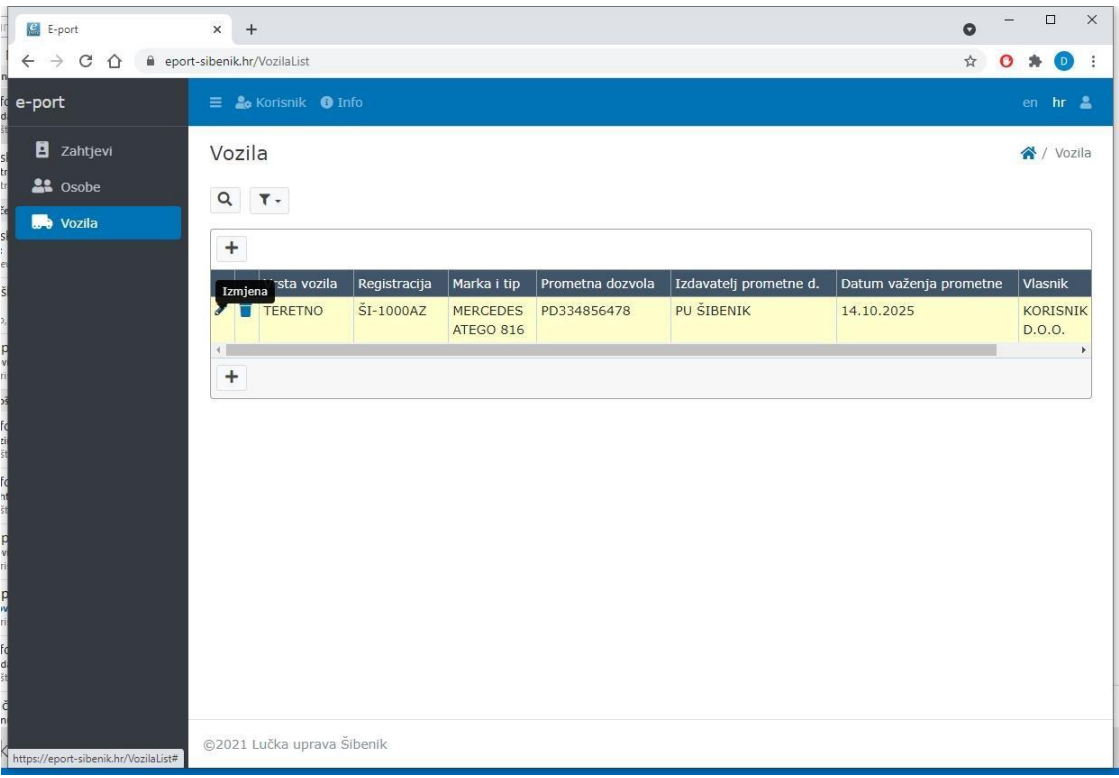

Entered data can be changed by clicking on the  $\bullet$ . Clicking on the  $\bullet$  deletes the selected data. All data can be deleted until it is recorded in the request.

#### **6. REVIEW AND ENTRY OF THE ACCESS REQUESTS**

Entering a new access request for a previously entered person or vehicle is started by clicking on the button  $+$  (add).

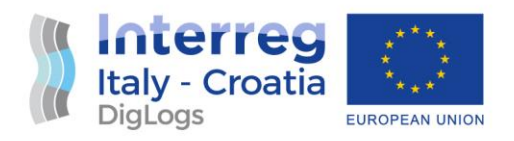

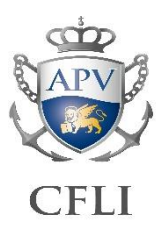

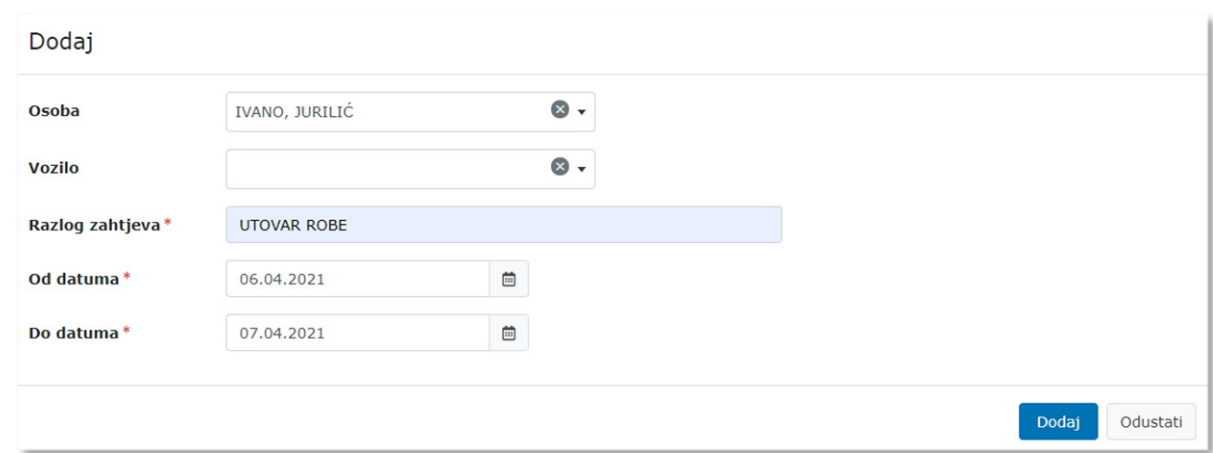

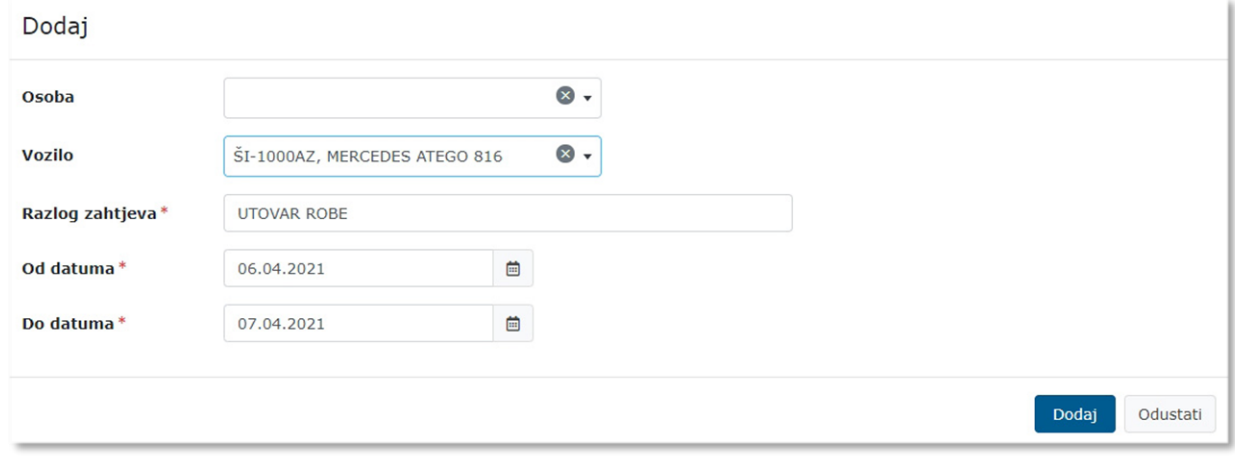

From the drop-down menu, user should select the previously entered person or vehicle.

When entering a new request, it is allowed to enter either a person or a vehicle. New request should be added for each person and vehicle. Access request status can be monitored in the access request overview. Access request can have the status**: Received, Processed, Approved or Rejected**.

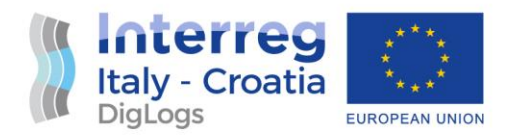

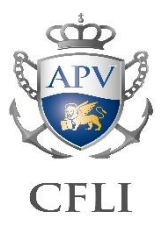

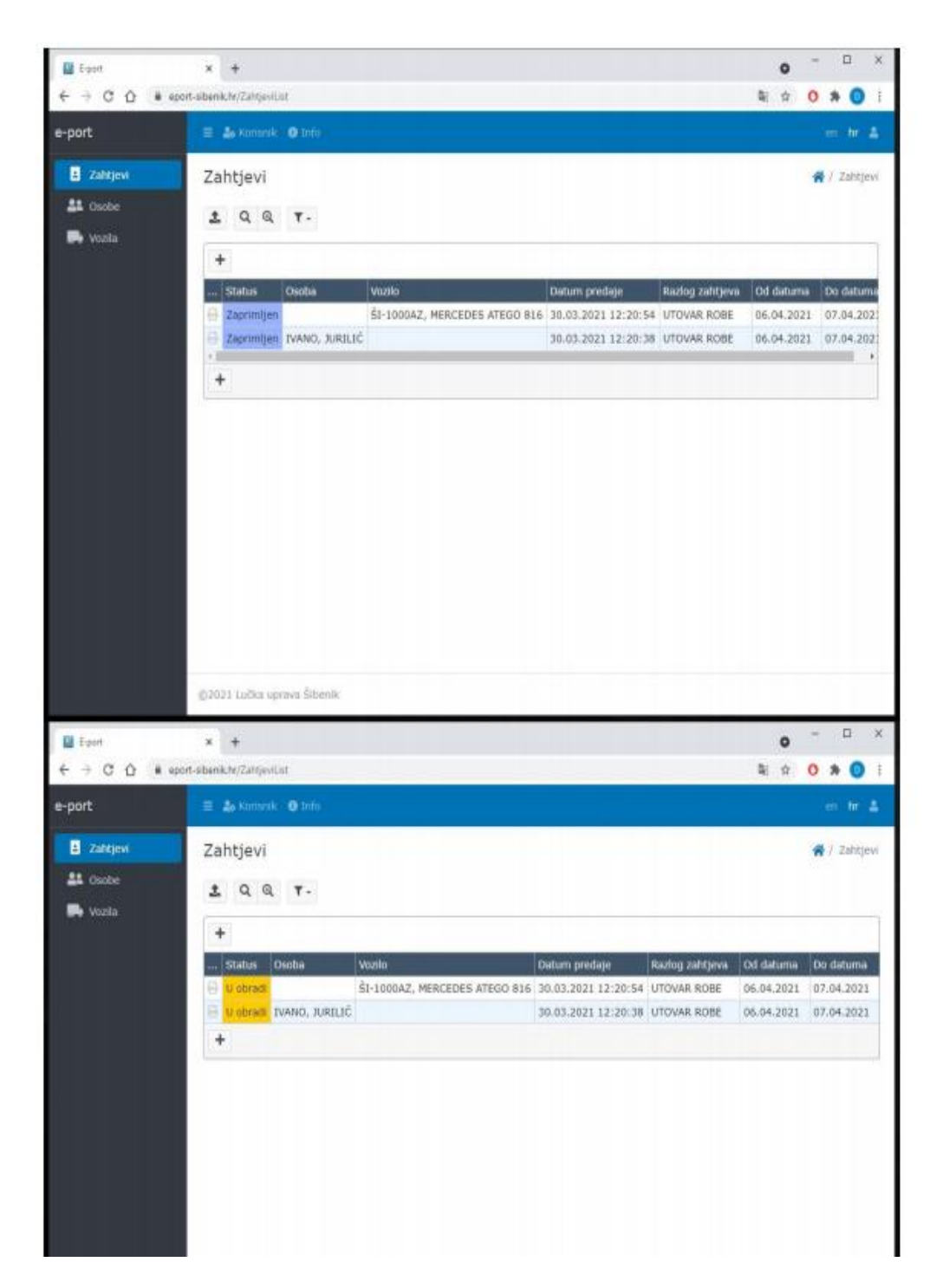

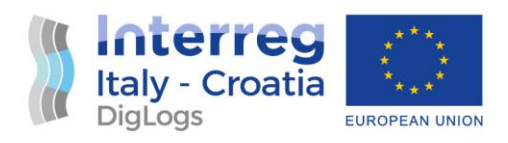

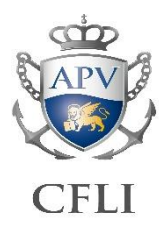

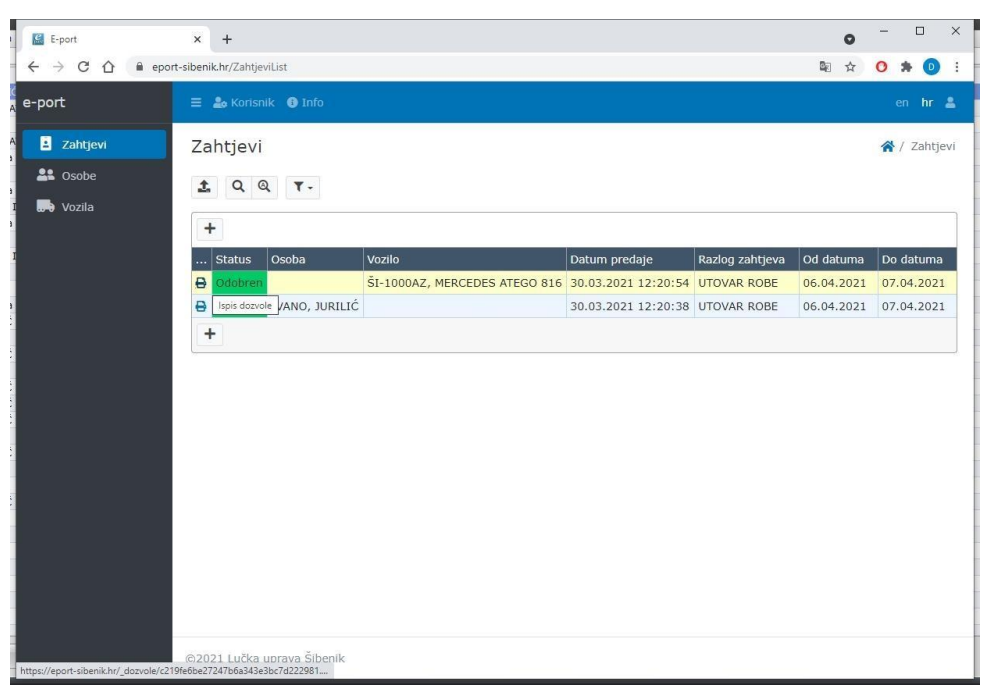

Once the access request is approved and the access permit is issued, the permit can be downloaded or printed by clicking on the  $\Box$  sign next to the selected access request.

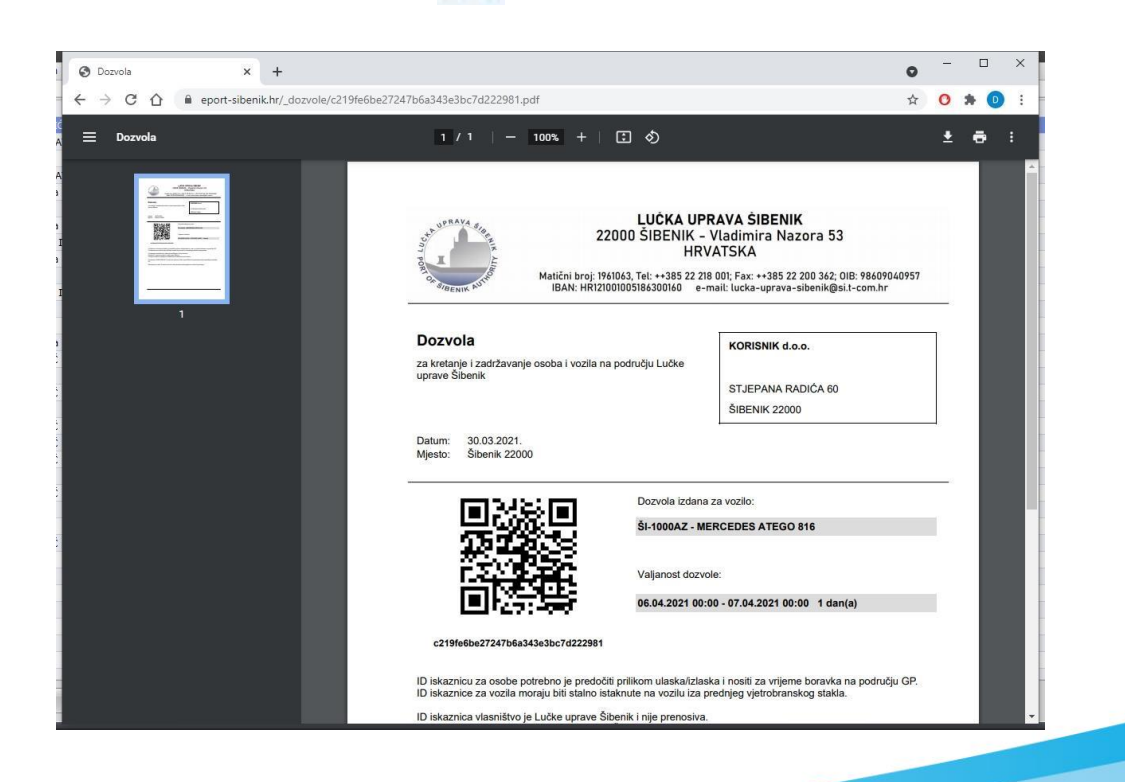

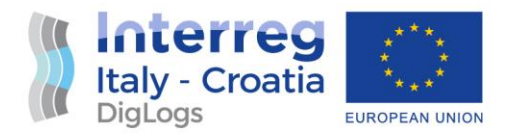

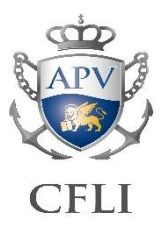

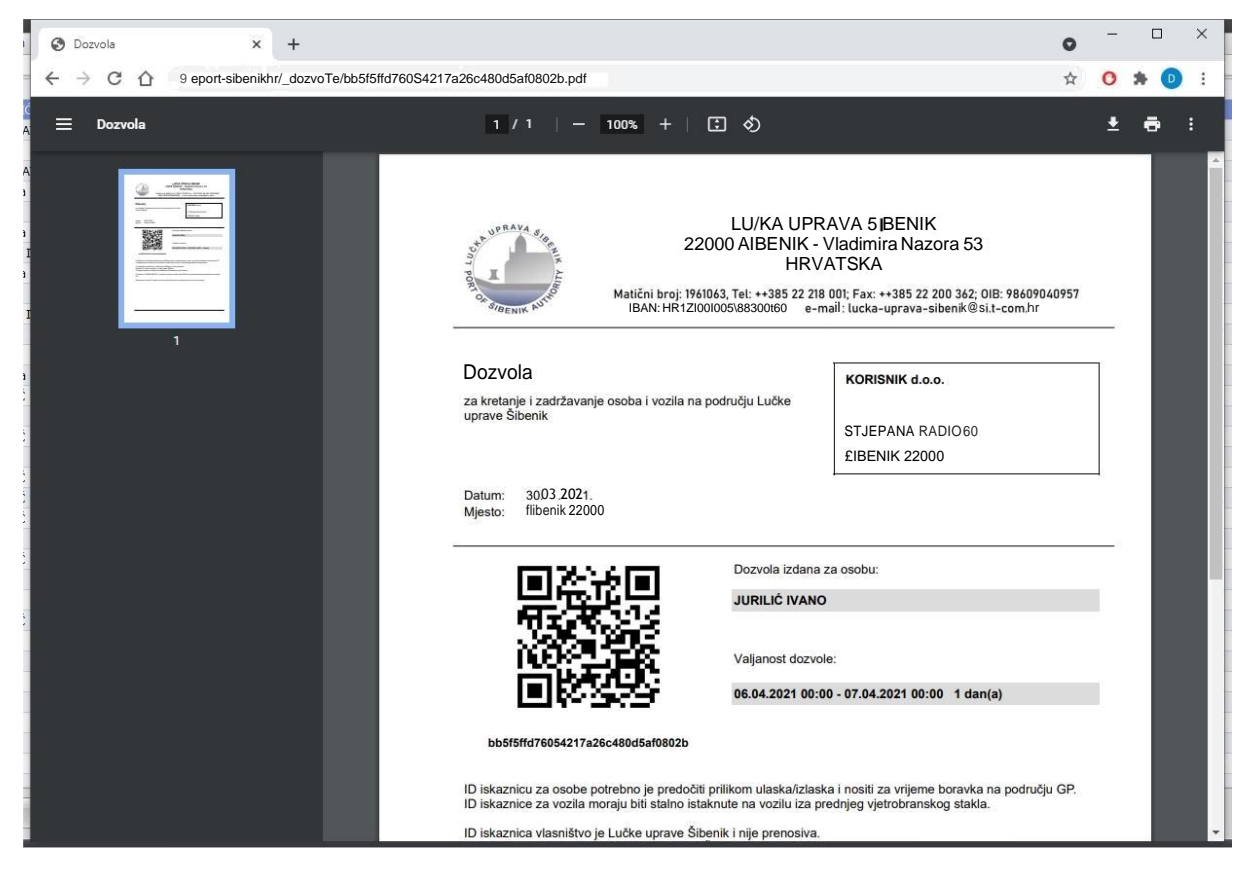

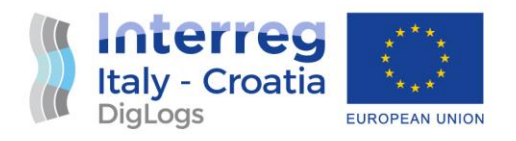

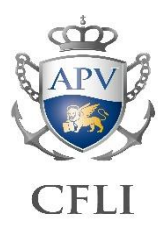

## <span id="page-20-0"></span>3 Post deployment evaluation

During mature stages of the project execution and development, on 16<sup>th</sup> April 2021, a meeting was held between Ms. Gordana Mrčela, PP8 Project Manager, Mr. Josip Gašperov, (Disk Ltd. – external expert, IT module developer), Mr. Miro Šeneta (Ministry of Interior, Maritime Police in Šibenik), and Mr. Hrvoje Bratić (Port of Šibenik) where various aspects of the four components (web application, PC application, mobile application and the police-oriented application) have been presented, jointly and their functionalities tested.

On final completion of the pilot project, end users and the project team have conducted a Post Implementation Review (PIR) on the areas listed below:

- 1. To evaluate whether the system objectives have been fully achieved and the problems identified have been satisfactorily solved;
- 2. To evaluate the utilization of resources and recommend adjustments to both nonrecurrent and recurrent expenditure and costs if considered necessary;
- 3. To evaluate the realization of benefits, and recommend adjustments if considered necessary;
- 4. To evaluate whether the implementation schedule as contained in the original funding submission has been adhered to; and
- 5. To identify possible improvements to the pilot project and recommend a course of action to implement them.

Entire project deliverables related to innovative access control in the Port of Šibenik are handed over to personnel in charge of IT oversight in the Port of Šibenik Authority and will be further maintained as a part of overall IT portfolio. In order to maintain project deliverables in the ongoing future, it is planned that sufficient funding is reserved for maintenance of the system in 2021. and subsequent years.

As of late June 2021., execution of this project has greatly enhanced capabilities, traceability, and event recording for the passenger permits in the Port of Šibenik while enabling flexible solution for the end users. Further enhancements to the project might include direct linking of the system with the ERP used in daily operations, in order to automatically exchange data on financial

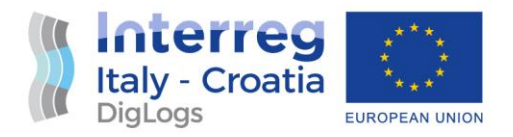

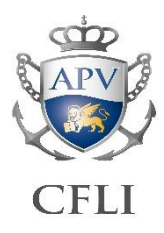

transactions using e-permits for ingress. System could also be adopted in other ports, as this pilot proved to create a solid system that can be used in production environment.

The system developed as a part of the pilot project has completely replaced old system of applying for the permits using Web page form / e-mails and manual processing. This has transpired as of 30<sup>th</sup> June 2021., when the new system developed within pilot project has been rolled out to production work and replaced old system of permits issuing.

PP8 can conclude that the pilot project is fully operational, handed over for public use and executed in its entirety as planned, in terms of all resources (personnel, financial resources and time) in all its aspects and envisaged functionalities.

Project schedule has been also fully respected, and it has even been in some of its stages in advance in comparison to the project plan. Project has also benefitted from the received extension throughout 2021. enabling more comfortable schedule.